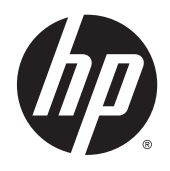

Referenční příručka k hardwaru

HP 260 G1 DM Business PC

© Copyright 2014, 2015 Hewlett-Packard Development Company, L.P.

Microsoft a Windows jsou registrované ochranné známky skupin společnosti Microsoft.

Informace zde obsažené mohou být bez upozornění změněny. Veškeré záruky poskytované společností HP na produkty a služby jsou uvedeny ve výslovných prohlášeních o záruce, která doprovázejí jednotlivé produkty a služby. Žádná z informací uvedených v tomto dokumentu nezakládá právo na rozšířenou záruční lhůtu. Společnost HP není odpovědná za technické ani redakční chyby nebo opomenutí, jež tento dokument obsahuje.

Druhé vydání: leden 2015

První vydání: říjen 2014

Katalogové číslo dokumentu: 790976-222

#### **Oznámení o produktech**

Tato příručka popisuje funkce, které jsou běžné na většině modelů. Některé funkce nemusejí být na vašem počítači dostupné.

Ne všechny funkce jsou k dispozici ve všech edicích Windows 8. Tento počítač může vyžadovat upgradovaný anebo samostatně zakoupený hardware, ovladače anebo software, abyste mohli plně využívat funkcí systému Windows 8. Podrobnosti naleznete v části <http://www.microsoft.com>.

Tento počítač může vyžadovat upgradovaný anebo samostatně zakoupený hardware anebo jednotku DVD, abyste mohli nainstalovat software Windows 7 a plně využívat funkcí systému Windows 7. Podrobnosti naleznete v části [http://windows.microsoft.com/en-us/](http://windows.microsoft.com/en-us/windows7/get-know-windows-7) [windows7/get-know-windows-7.](http://windows.microsoft.com/en-us/windows7/get-know-windows-7)

#### **Podmínky používáni softwaru**

Instalací, kopírováním, stažením nebo jiným používáním jakéhokoli softwarového výrobku, předinstalovaného na tomto počítači, souhlasíte s podmínkami Licenční smlouvy s koncovým uživatelem (EULA) společnosti HP. Pokud tyto licenční podmínky nepřijmete, je v souladu s pravidly pro poskytování náhrad vaší jedinou možností pro vrácení peněz vrácení celého nepoužitého produktu (hardware i software) do 14 dnů v místě zakoupení.

Pro veškeré další informace nebo pro požadavek na úplnou náhradu počítače, kontaktujte svou místní prodejnu (prodejce).

## **O této příručce**

V této příručce jsou uvedeny základní informace týkající se inovací kancelářského počítače HP Desktop Mini Business.

- **A VAROVÁNÍ!** Text označený tímto způsobem znamená, že nerespektování uvedených pokynů může ve svém důsledku vést ke zranění nebo k ohrožení života.
- **UPOZORNĚNÍ:** Text označený tímto symbolem informuje, že nerespektování uvedených pokynů může vést k poškození zařízení nebo ke ztrátě dat.
- **POZNÁMKA:** Text označený tímto způsobem představuje důležité doplňující informace.

# **Obsah**

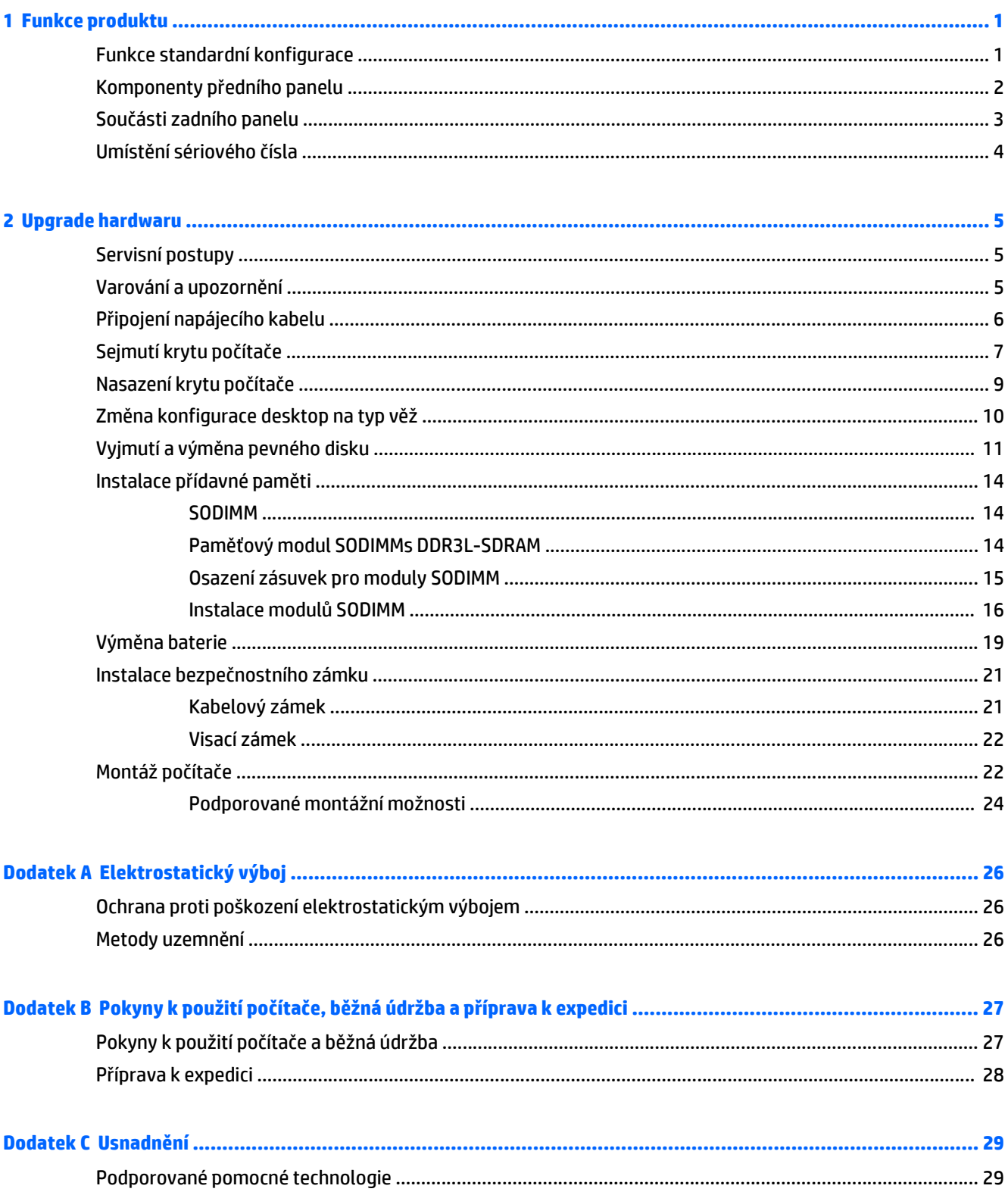

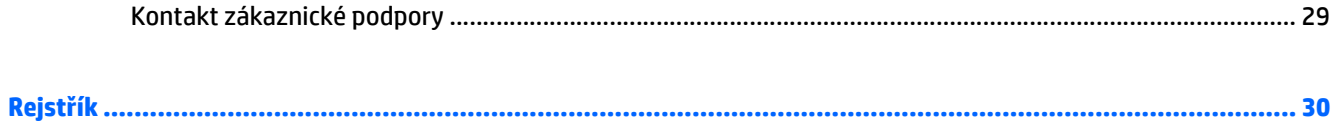

# <span id="page-6-0"></span>**1 Funkce produktu**

## **Funkce standardní konfigurace**

Funkce jednotlivých modelů se mohou lišit. Úplný seznam hardwaru a softwaru nainstalovaného v počítači získáte po spuštění diagnostického nástroje (je k dispozici pouze u některých modelů).

**POZNÁMKA:** Model tohoto počítače může být použit v orientaci "věž" nebo "stolní počítač". Podstavec pro orientaci "věž" se prodává samostatně.

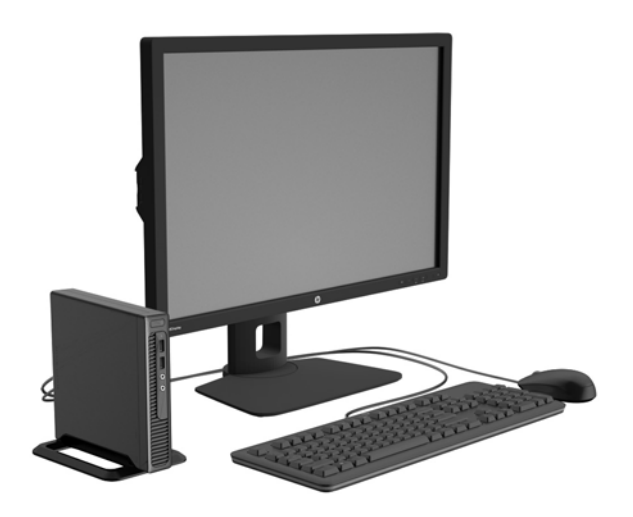

## <span id="page-7-0"></span>**Komponenty předního panelu**

Konfigurace jednotky se může u jednotlivých modelů lišit.

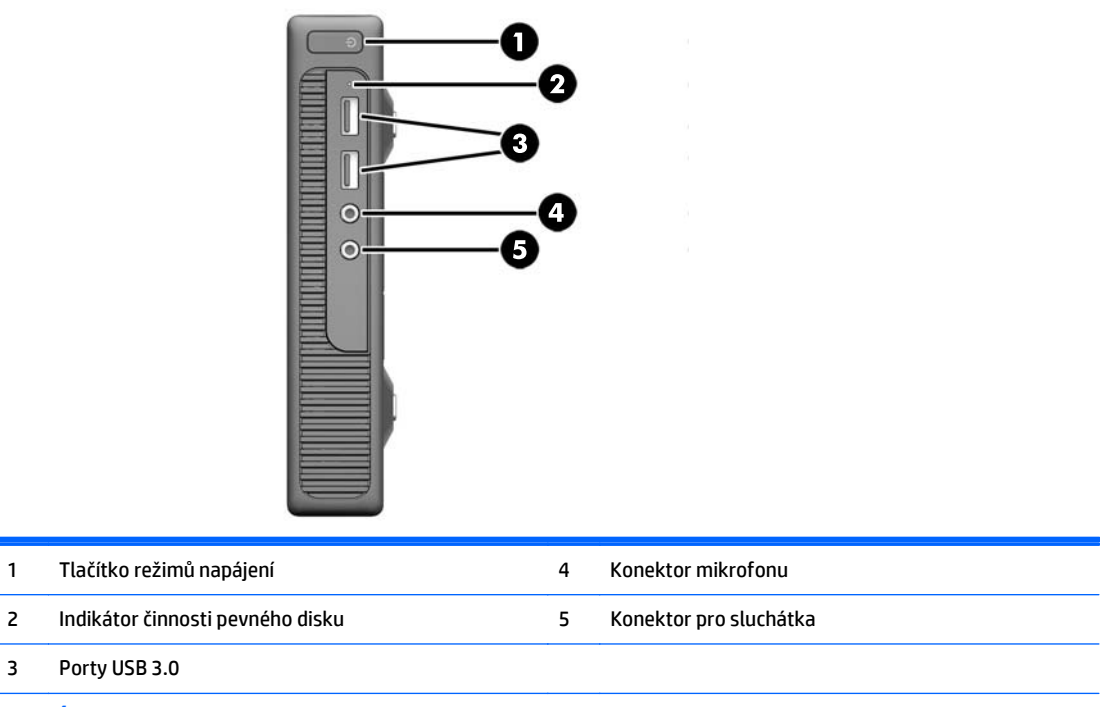

**POZNÁMKA:** Indikátor napájení svítí u zapnutého počítače obvykle zeleně. Pokud bliká červeně, vyskytl se u počítače nějaký problém a indikátor oznamuje diagnostický kód. Význam kódů viz *Příručka pro údržbu a servis*.

# <span id="page-8-0"></span>**Součásti zadního panelu**

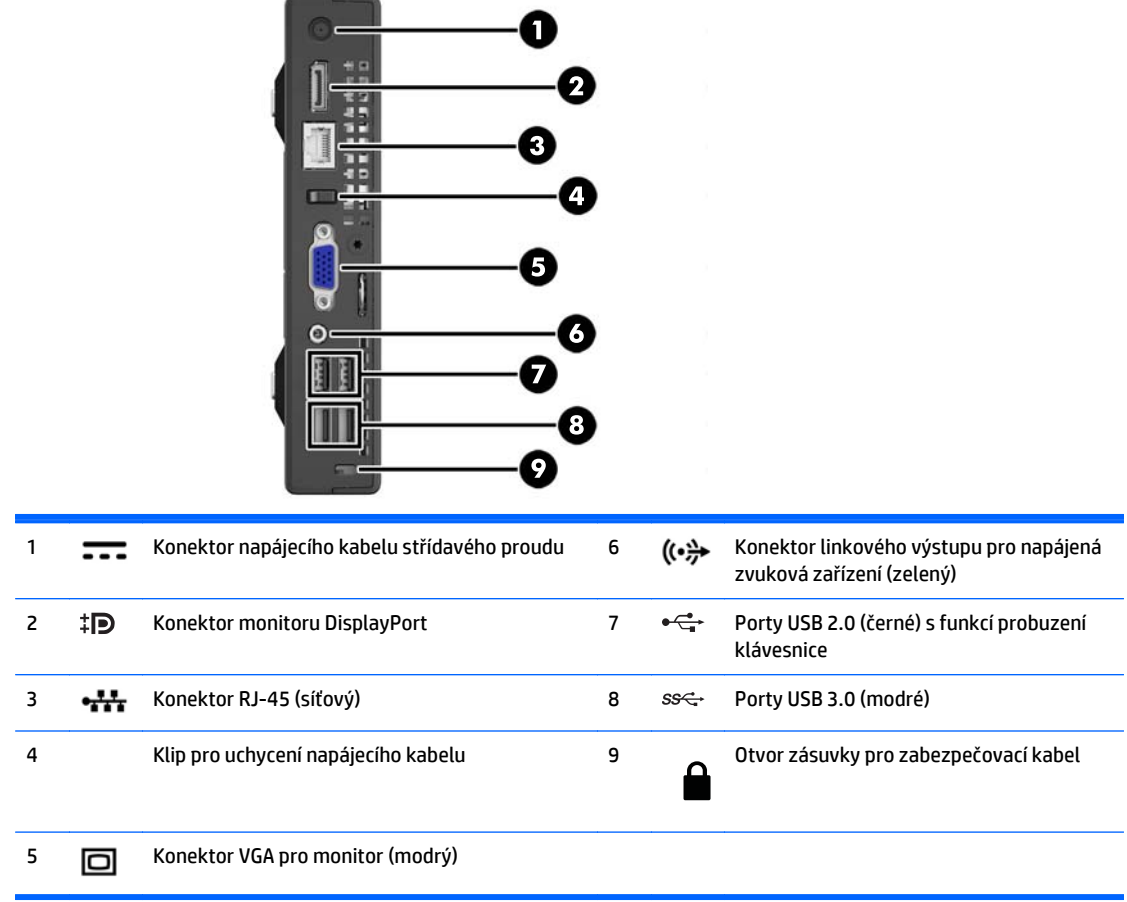

## <span id="page-9-0"></span>**Umístění sériového čísla**

Každý počítač má jedinečné sériové číslo a číslo ID produktu, která se nachází na horní části skříně počítače. Rozhodnete-li se obrátit na zákaznickou podporu, tato čísla si připravte.

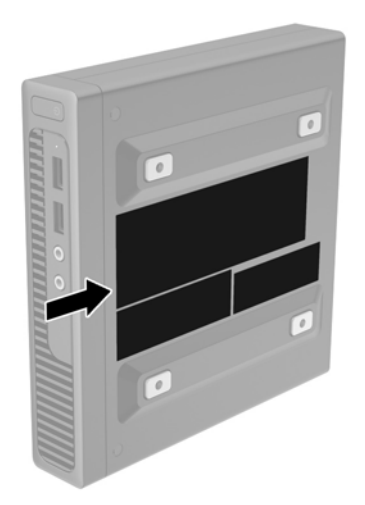

# <span id="page-10-0"></span>**2 Upgrade hardwaru**

# **Servisní postupy**

Konstrukce počítače usnadňuje jeho rozšiřování a případné opravy.

# **Varování a upozornění**

Než začnete provádět inovace, pozorně si přečtěte všechny související pokyny, upozornění a varování v této příručce.

**VAROVÁNÍ!** Opatření pro omezení rizika úrazu elektrickým proudem, popálení od horkých ploch nebo vzniku požáru:

Vypojte napájecí kabel ze zásuvky a nechte vnitřní komponenty systému vychladnout, než se jich dotknete.

Nezapojujte telekomunikační nebo telefonní konektory do zásuvek řadiče síťového rozhraní (NIC).

Neodpojujte uzemnění napájecího kabelu. Zemnicí kolík je důležitým bezpečnostním prvkem.

Zapojte napájecí kabel vždy do snadno přístupné uzemněné zásuvky.

Chcete-li omezit riziko zranění, přečtěte si *Příručku bezpečné a pohodlné obsluhy*. Popisuje správné nastavení pracovní stanice, správné držení těla a zdravotní a pracovní návyky pro uživatele počítačů a obsahuje důležité informace o bezpečném používání elektrických a mechanických zařízení. Tuto příručku najdete na webové adrese<http://www.hp.com/ergo>.

**VAROVÁNÍ!** Uvnitř produktu se nacházejí pohyblivé prvky a součásti pod napětím.

Před sejmutím skříně odpojte napájení.

Před opětovným připojením napájení vraťte skříň na místo a zajistěte ji.

**UPOZORNĚNÍ:** Statická elektřina může způsobit poškození elektrických komponent počítače nebo přídavného zařízení. Před prováděním následujících postupů se proto dotkněte uzemněného kovového předmětu. Odstraníte tak elektrostatický náboj. Více informací naleznete v kapitole [Elektrostatický výboj](#page-31-0) [na stránce 26.](#page-31-0)

Je-li počítač připojen ke zdroji střídavého proudu, je systémová deska vždy pod napětím. Než otevřete počítač, vždy vypojte napájecí kabel ze zdroje energie. Předejdete tak poškození vnitřních komponent.

# <span id="page-11-0"></span>**Připojení napájecího kabelu**

Při připojování napájecího zdroje je třeba dbát na dodržování následujících pokynů, aby se napájecí kabel neodpojil od počítače.

- **1.** Jeden konec napájecího kabelu zastrčte do napájecího adaptéru (1).
- **2.** Druhý konec napájecího kabelu zapojte do zásuvky elektrické sítě (2).
- **3.** Připojte válcový konec napájecího kabelu ke konektoru zdroje napájení na zadní straně počítače (3).
- **4.** Napájecí kabel veďte příchytnou sponou; zabráníte tím odpojení kabelu od počítače (4).
- **5.** Nadbytečné napájecí kabely svažte přiloženým páskem (5).

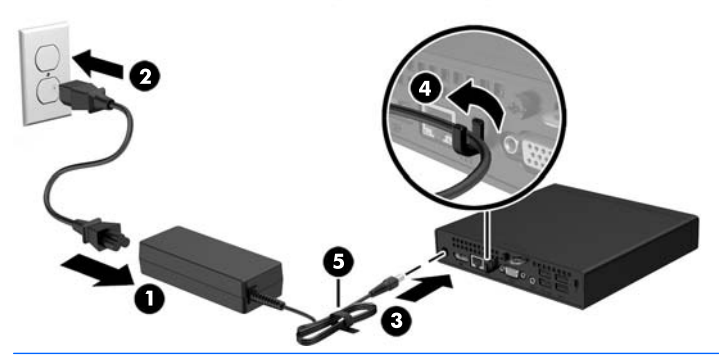

**UPOZORNĚNÍ:** Pokud napájecí kabel nezajistíte úchytkou, může se samovolně odpojit, což může zapříčinit ztrátu dat.

# <span id="page-12-0"></span>**Sejmutí krytu počítače**

Pro přístup k vnitřním součástem je třeba sejmout kryt počítače:

- **1.** Sejměte nebo uvolněte jakékoli bezpečnostní prvky, které brání v otevření počítače.
- **2.** Vyjměte z počítače všechna vyjímatelná média, např. jednotku USB flash.
- **3.** Řádně počítač vypněte prostřednictvím operačního systému a poté vypněte všechna externí zařízení.
- **4.** Vypojte napájecí kabel ze zásuvky a odpojte všechna externí zařízení.
	- **UPOZORNĚNÍ:** Dokud je systém připojen k aktivní zásuvce se střídavým napětím, zůstává pod napětím i systémová deska, a to bez ohledu na to, zda je systém zapnutý či vypnutý. Je třeba vypojit napájecí kabel. Zabráníte tak poškození vnitřních komponent počítače.
- **5.** Je-li počítač umístěn na podstavci, sundejte jej z podstavce a položte otvory VESA směrem dolů.
- **6.** Z obou otvorů, nejbližších k přední straně počítače, odstraňte gumové záslepky (1).
- **7.** Z obou otvorů, nejbližších k přední straně počítače, (2) vyšroubujte šrouby.

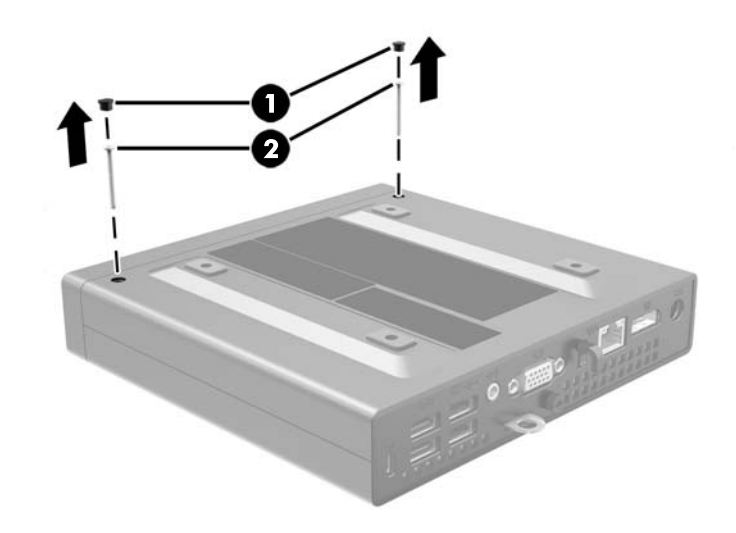

**8.** Počítač obraťte.

**9.** Povolte šroub na zadní straně počítače (1), vysuňte kryt počítače dopředu a poté jej zvedněte (2).

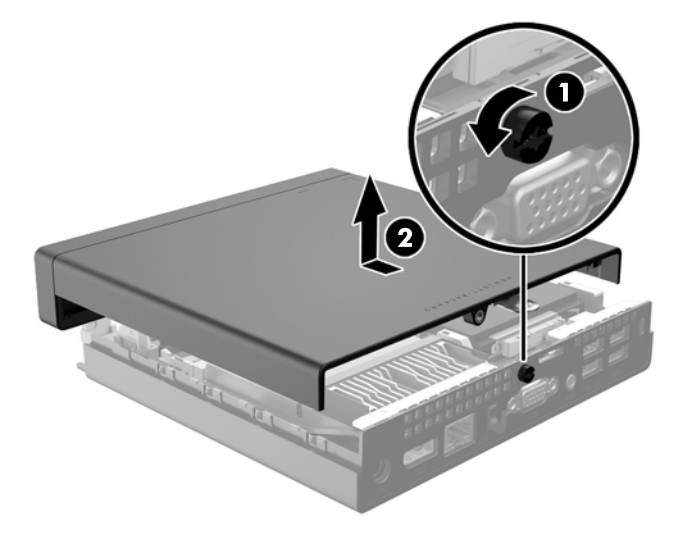

# <span id="page-14-0"></span>**Nasazení krytu počítače**

**1.** Umístěte kryt na počítač, znovu jej zasuňte (1) a utáhněte šroub (2), jímž jej zajistíte na místě.

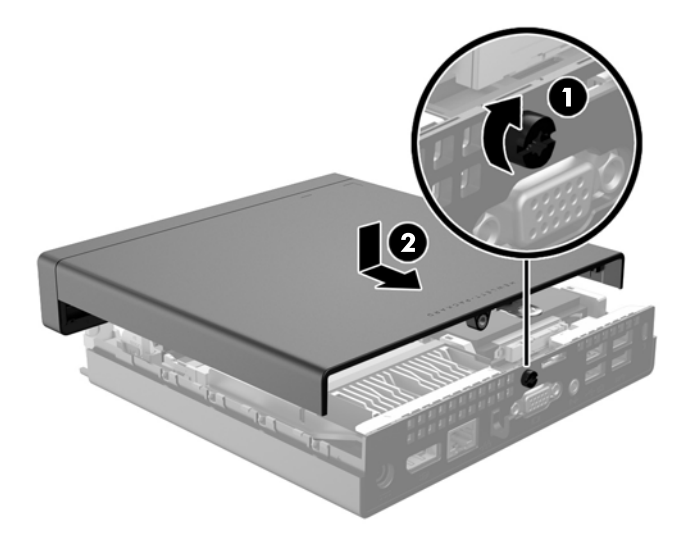

- **2.** Počítač obraťte.
- **3.** Vložte šrouby do obou otvorů, nejbližších k přední straně počítače, (1) a utáhněte je.
- **4.** Do obou otvorů, nejbližších k přední straně počítače, vložte gumové záslepky (2).

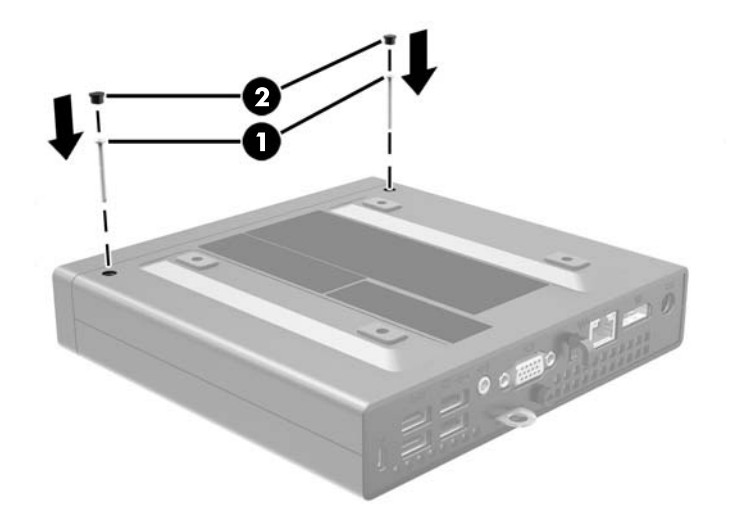

## <span id="page-15-0"></span>**Změna konfigurace desktop na typ věž**

Počítač lze použít i v poloze na výšku (tower) s volitelným stojanem, který je možno zakoupit od společnosti HP.

- **1.** Odstraňte/odpojte veškerá bezpečnostní zařízení, která brání otevření počítače.
- **2.** Vyjměte z počítače všechna vyjímatelná média, např. jednotku USB flash.
- **3.** Pomocí operačního systému počítač řádně vypněte a potom vypněte všechna externí zařízení.
- **4.** Odpojte napájecí kabel ze zásuvky a odpojte všechna externí zařízení.
- **UPOZORNĚNÍ:** Pokud je systém připojen k aktivní zásuvce střídavého proudu, je systémová deska neustále pod proudem, a to bez ohledu na stav počítače (zapnuto/vypnuto). Aby nedošlo k poškození vnitřních součástí počítače, je nutné kabel napájení odpojit.
- **5.** Otočte počítač pravou stranou vzhůru a umístěte jej do volitelného stojanu.

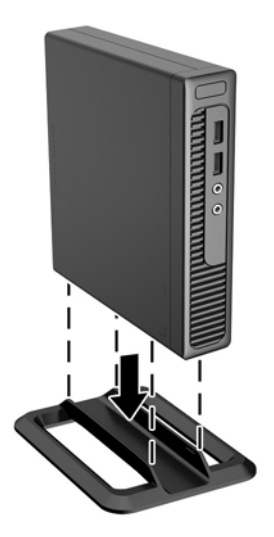

- **POZNÁMKA:** Společnost HP doporučuje počítač v poloze tower stabilizovat pomocí volitelného podstavce.
- **6.** Znovu k počítači připojte napájecí kabel a externí zařízení a počítač zapněte.

**POZNÁMKA:** Zajistěte, aby podél všech stran počítače zůstalo minimálně 10,2 cm volného místa.

**7.** Znovu připevněte jakékoli bezpečnostní prvky, které jste sejmuli při odstraňování krytu.

# <span id="page-16-0"></span>**Vyjmutí a výměna pevného disku**

- **POZNÁMKA:** Před vyjmutím původního pevného disku nezapomeňte zálohovat data, abyste je pak mohli přenést na nový disk.
	- **1.** Sejměte nebo uvolněte jakékoli bezpečnostní prvky, které brání v otevření počítače.
	- **2.** Vyjměte z počítače všechna vyjímatelná média, např. jednotku USB flash.
	- **3.** Řádně počítač vypněte prostřednictvím operačního systému a poté vypněte všechna externí zařízení.
	- **4.** Vypojte napájecí kabel ze zásuvky a odpojte všechna externí zařízení.
		- **UPOZORNĚNÍ:** Dokud je systém připojen k aktivní zásuvce se střídavým napětím, zůstává pod napětím i systémová deska, a to bez ohledu na to, zda je systém zapnutý či vypnutý. Je třeba vypojit napájecí kabel. Zabráníte tak poškození vnitřních komponent počítače.
	- **5.** Je-li počítač umístěn na podstavci, sundejte jej z podstavce.
	- **6.** Odstraňte kryt počítače.
	- **7.** Uvolňovací páčku vedle zadní části pevného disku (1) zatlačte dolů. Zajišťovací západku jednotky přidržte dole a současně posunujte disk dopředu, dokud se nezastaví, poté ji zvedněte a vyjměte z pozice (2).

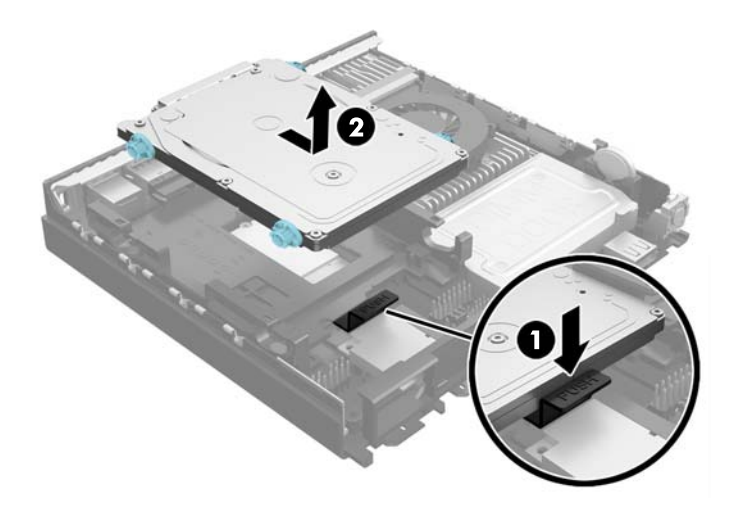

**8.** Od pevného disku odpojte kombinovaný napájecí a datový kabel.

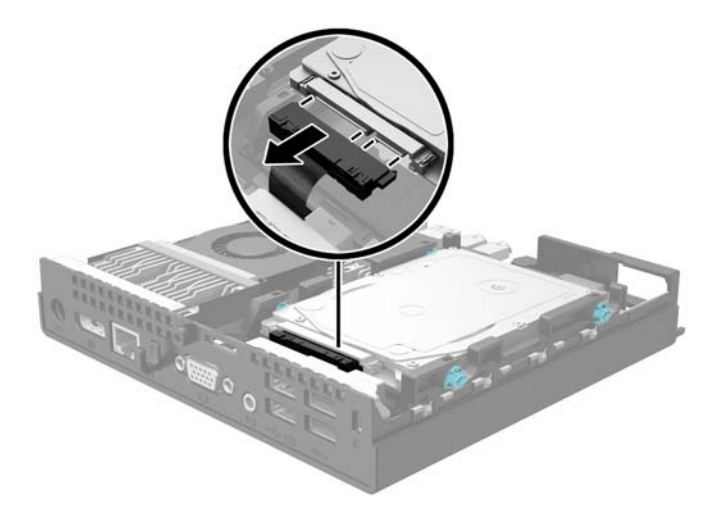

**9.** Modrostříbrné izolační montážní šrouby přeneste z původního pevného disku do nového pevného disku.

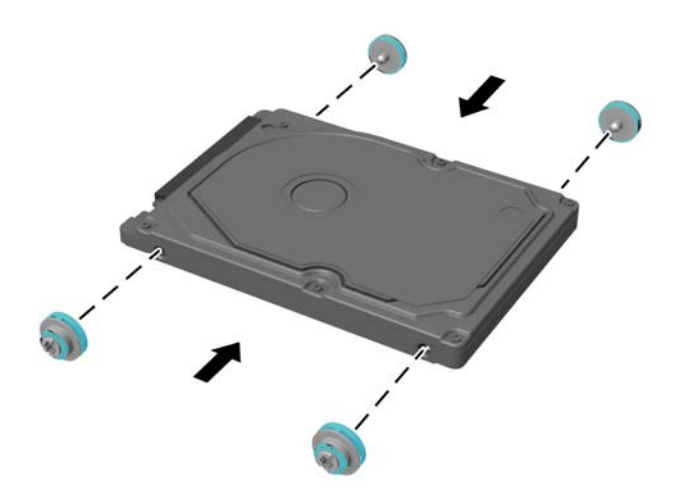

**10.** Nový pevný disk podržte nad pozicí a kombinovaný napájecí a datový kabel zapojte do pevného disku.

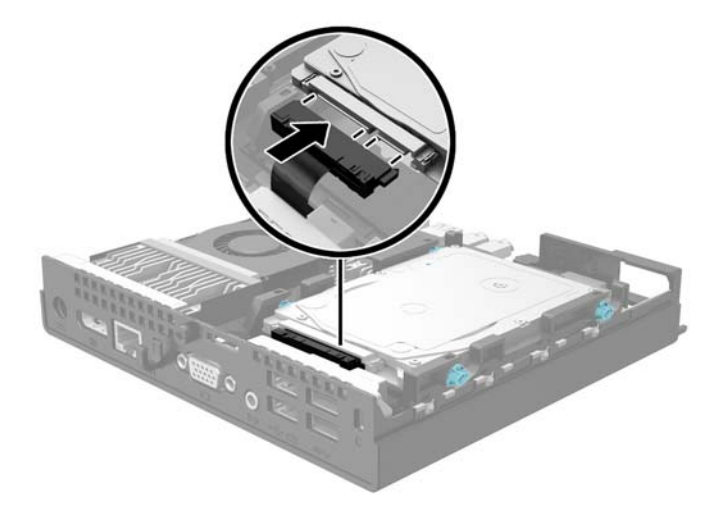

**11.** Vodicí šrouby zarovnejte s otvory na skříni, zatlačte pevný disk do pozice a pak jej zasunujte, dokud se nezastaví a nezapadne na místo.

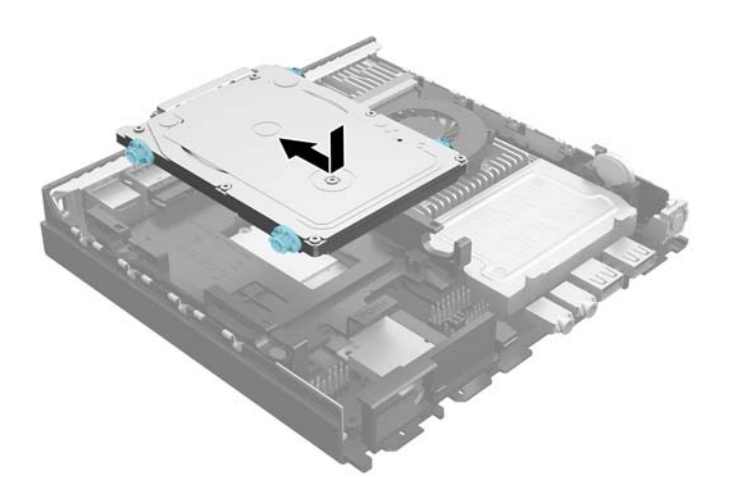

- **12.** Nasaďte kryt počítače zpět.
- **13.** Pokud se počítač nacházel na podstavci, umístěte jej zpět na podstavec.
- **14.** Znovu k počítači připojte napájecí kabel a počítač zapněte.
- **15.** Uzamkněte veškerá bezpečnostní zařízení, která jste odemkli při odstraňování krytu počítače.

## <span id="page-19-0"></span>**Instalace přídavné paměti**

Počítač se dodává s paměťovými moduly SODIMM (Small Outline Dual Inline Memory Module) typu DDR3- SDRAM (3x zdvojnásobený datový tok, synchronní dynamická paměť s náhodným přístupem).

### **SODIMM**

Paměťové zásuvky na systémové desce mohou být osazeny až dvěma standardními paměťovými moduly SODIMM. Tyto zásuvky jsou již osazeny nejméně jedním předinstalovaným modulem SODIMM. Chcete-li využít maximální podporovanou velikost paměti, můžete systémovou desku osadit až 16 GB paměti.

## **Paměťový modul SODIMMs DDR3L-SDRAM**

Aby operační systém správně fungoval, musí paměťový modul SODIMM být:

- standardní modul, 204 kontaktů
- modul bez vyrovnávací paměti, bez ECC, kompatibilní s typem PC3-12800 DDR3L-1333 MHz
- 1,35voltový paměťový modul SODIMM DDR3L-SDRAM

Paměťový modul SODIMMs DDR3L-SDRAM musí rovněž:

- podporovat latenci CAS 11, DDR3L o frekvenci 1333 MHz (časování 11-11-11)
- uvedení povinné specifikace stanovené organizací Joint Electronic Device Engineering Council (JEDEC)

Další podporované typy paměťových modulů:

- paměti s kapacitou 512 MB, 1 GB a 2 GB bez funkce ECC
- jednostranné a oboustranné moduly SODIMM
- moduly SODIMM s jednotkami x8 a x16; moduly SODIMM s pamětí SDRAM x4 nejsou podporovány

**<sup>2</sup> POZNÁMKA:** Pokud nainstalujete nepodporované moduly SODIMM, počítač nebude fungovat správně.

## <span id="page-20-0"></span>**Osazení zásuvek pro moduly SODIMM**

Na systémové desce jsou dvě zásuvky pro moduly SODIMM, přičemž na každý kanál připadá jedna. Zásuvky jsou označené jako DIMM1 a DIMM2. Zásuvka DIMM1 pracuje v paměťovém kanálu B. Zásuvka DIMM2 pracuje v paměťovém kanálu A.

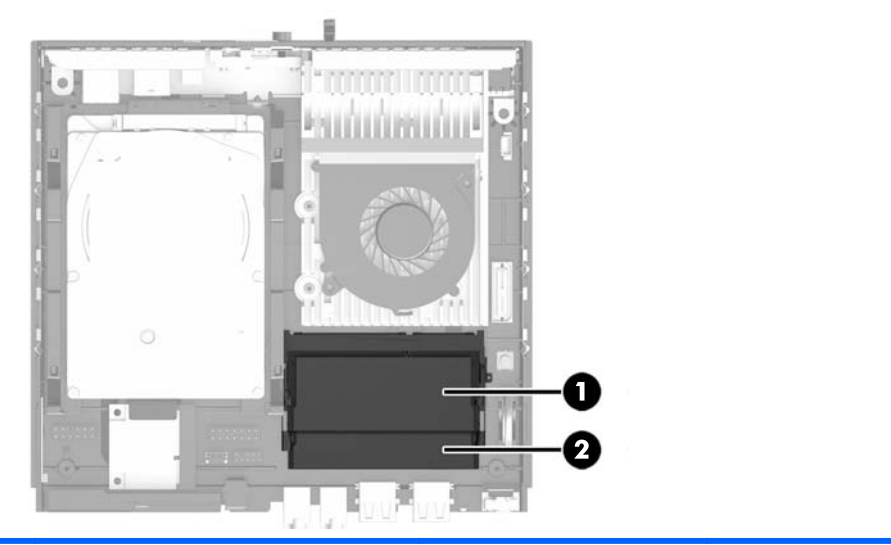

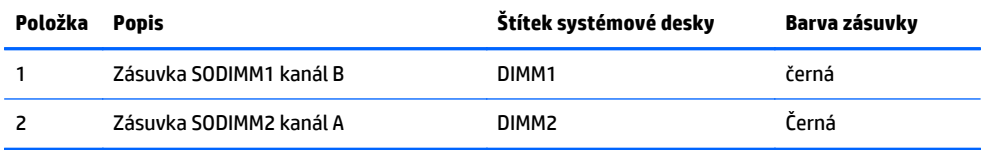

V závislosti na způsobu instalace modulů SODIMM bude systém automaticky pracovat v jednokanálovém režimu, dvoukanálovém asymetrickém režimu nebo univerzálním režimu.

- Systém bude pracovat v jednokanálovém režimu, pokud budou zásuvky pro moduly SODIMM osazeny pouze v jednom kanálu.
- Pokud budou kapacity paměťových modulů SODIMM v kanálu A i kanálu B stejné, bude systém pracovat ve výkonnějším dvoukanálovém režimu.
- Pokud nebude kapacita paměťových modulu SODIMM v kanálu A shodná s kapacitou modulu SODIMM v kanálu B, bude systém pracovat v univerzálním režimu. V univerzálním režimu kanál osazený menším množstvím paměti určuje celkové množství paměti přiřazené dvoukanálovému režimu, zbytek je přiřazen k jednomu kanálu. Pokud je na jednom kanálu více paměti než na kanálu druhém, přiřaďte větší modul ke kanálu A.
- Ve všech režimech je maximální operační rychlost určována nejpomalejším modulem SODIMM v systému.

## <span id="page-21-0"></span>**Instalace modulů SODIMM**

**UPOZORNĚNÍ:** Před přidáváním nebo odebíráním paměťových modulů odpojte napájecí kabel a počkejte přibližně 30 sekund, než se napětí vybije. Dokud je počítač připojen k aktivní zásuvce se střídavým napětím, zůstávají pod napětím i paměťové moduly, a to bez ohledu na to, zda je počítač zapnutý či vypnutý. Přidáním nebo odstraněním paměťových modulů v době, kdy je systém pod napětím, můžete paměťové moduly nebo systémovou desku neopravitelně poškodit.

Zásuvky pro paměťové moduly mají pozlacené kontakty. Při rozšiřování paměti je důležité použít paměťové moduly s pozlacenými kontakty, aby nedošlo ke korozi nebo oxidaci způsobené stykem dvou různých nekompatibilních kovů.

Statická elektřina může způsobit poškození elektronických komponent počítače nebo volitelných karet. Před prováděním následujících postupů se proto dotkněte uzemněného kovového předmětu. Odstraníte tak elektrostatický náboj. Další informace naleznete v části [Elektrostatický výboj na stránce 26.](#page-31-0)

Při manipulaci s paměťovými moduly se nedotýkejte vodivých kontaktů. Mohlo by dojít k poškození modulu.

- **1.** Odstraňte/odpojte veškerá bezpečnostní zařízení, která brání otevření počítače.
- **2.** Vyjměte z počítače všechna vyjímatelná média, např. jednotku USB flash.
- **3.** Pomocí operačního systému počítač řádně vypněte a potom vypněte všechna externí zařízení.
- **4.** Odpojte napájecí kabel ze zásuvky a odpojte všechna externí zařízení.
- **UPOZORNĚNÍ:** Odpojte napájecí kabel a před přidáváním nebo odebíráním paměťových modulů počkejte přibližně 30 vteřin, než se napětí vybije. Dokud je počítač připojen k aktivní zásuvce se střídavým napětím, zůstávají pod napětím i paměťové moduly, a to bez ohledu na to, zda je počítač zapnutý či vypnutý. Přidáním nebo odstraněním paměťových modulů v době, kdy je systém pod napětím, můžete paměťové moduly nebo systémovou desku nenapravitelně poškodit.
- **5.** Je-li počítač upevněn na podstavci, sundejte jej a položte.
- **6.** Odstraňte kryt počítače.
- **7.** Vypačte nahoru hranu krytu paměti nejblíže ke straně počítače a zvedněte kryt z počítače.

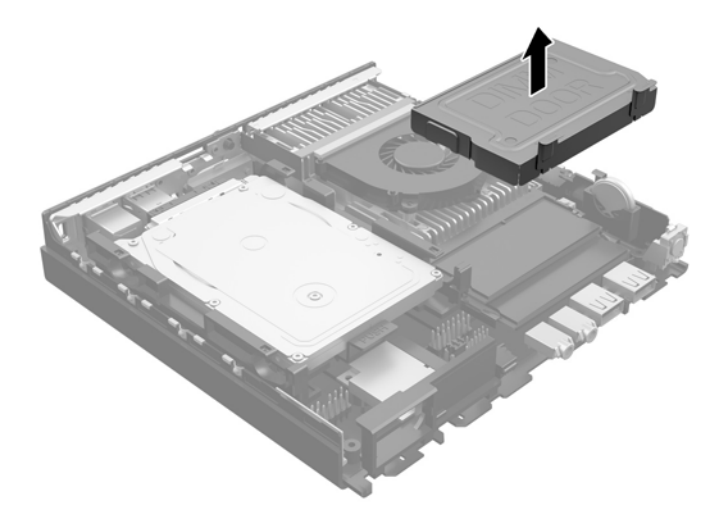

**8.** Chcete-li vyjmout modul SODIMM, zatlačte dvě západky po stranách modulu SODIMM (1) směrem ven a poté modul SODIMM vytáhněte ze zásuvky (2).

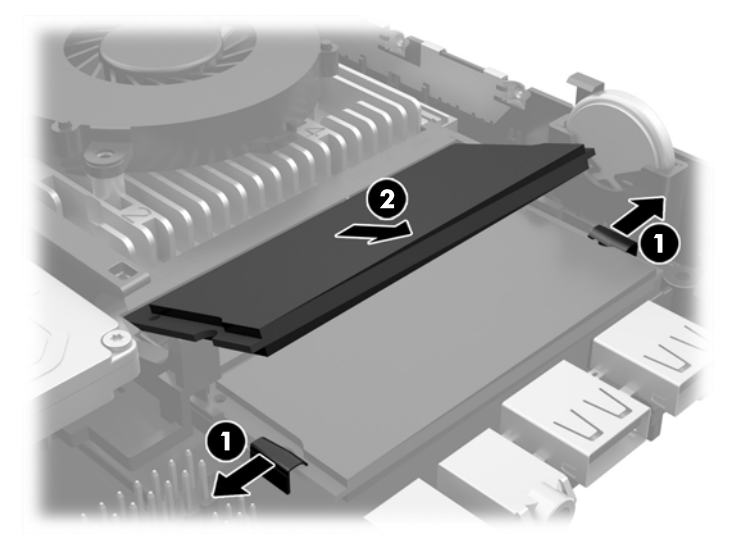

**9.** Zasuňte nový modul SODIMM do zásuvky pod úhlem přibližně 30° (1) a poté jej zatlačte tak (2), aby jej západky uchytily na místě.

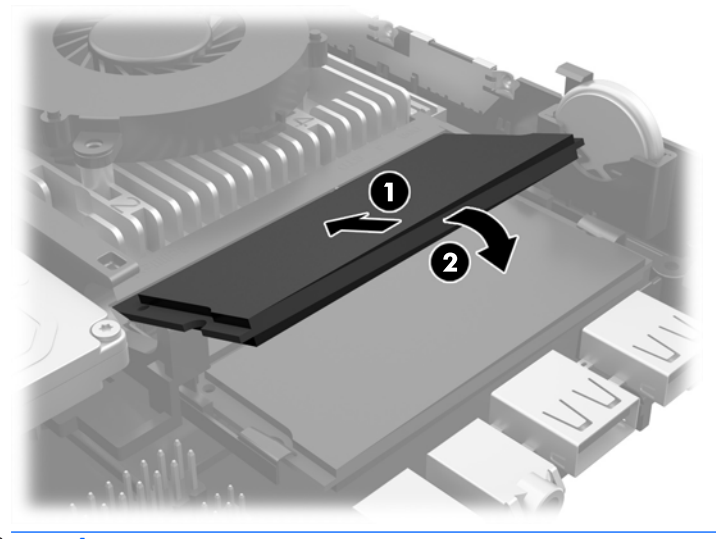

**POZNÁMKA:** Paměťový modul lze zasunout pouze jedním způsobem. V modulu je zářez, který musí odpovídat výstupku paměťové zásuvky.

**10.** Zarovnejte kryt paměti nad moduly SODIMM a zatlačte kryt na své místo.

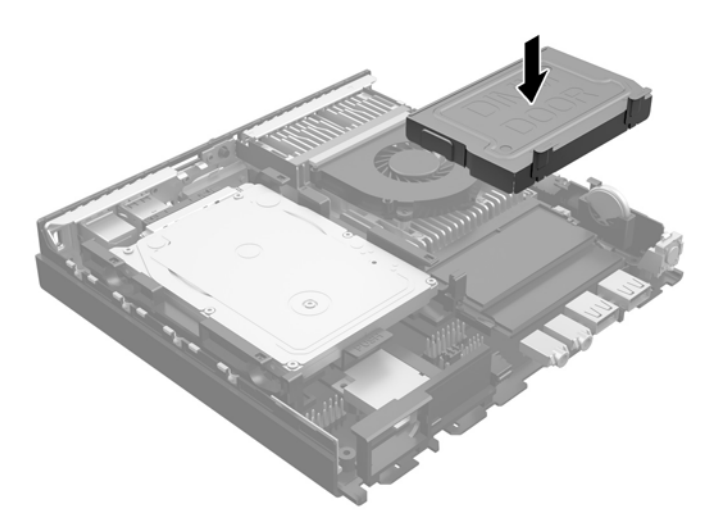

- **11.** Nasaďte kryt počítače zpět.
- **12.** Pokud se počítač nacházel na podstavci, umístěte jej zpět na stojan.
- **13.** Znovu k počítači připojte napájecí kabel a počítač zapněte.
- **14.** Uzamkněte veškerá bezpečnostní zařízení, která jste odemkli při odstraňování krytu počítače.

Počítač přidanou paměť automaticky rozpozná při zapnutí.

## <span id="page-24-0"></span>**Výměna baterie**

Baterie dodaná s počítačem napájí vnitřní hodiny. Při výměně použijte baterii odpovídající té, která byla v počítači nainstalována původně. Počítač obsahuje 3V knoflíkovou lithiovou baterii.

**VAROVÁNÍ!** Počítač obsahuje interní lithiomanganovou baterii. Při nesprávném zacházení s baterií hrozí nebezpečí popálení a poleptání. Riziko zranění je možné snížit dodržováním následujících zásad:

Nepokoušejte se baterii dobíjet.

Nevystavujte ji teplotám vyšším než 60 °C.

Nepokoušejte se baterii rozebírat, drtit, propichovat, zkratovat její kontakty nebo ji vystavovat vlivu vody nebo ohně.

Při výměně baterie používejte pouze náhradní díl společnosti HP určený pro tento výrobek.

**UPOZORNĚNÍ:** Před výměnou baterie je důležité vytvořit zálohu nastavení počítače v paměti CMOS. Při vyjmutí nebo výměně baterie budou nastavení v paměti CMOS vymazána.

Statická elektřina může způsobit poškození elektronických součástí počítače nebo přídavného zařízení. Před prováděním následujících postupů se proto dotkněte uzemněného kovového předmětu. Odstraníte tak elektrostatický náboj.

**POZNÁMKA:** Životnost lithiové baterie bude delší, pokud bude počítač zapojen do elektrické zásuvky. Lithiová baterie se používá pouze v případě, že počítač NENÍ připojen ke zdroji střídavého napájení.

Společnost HP podporuje recyklaci použité elektroniky, originálních tiskových kazet HP a dobíjecích baterií. Další informace o recyklačních programech naleznete na adrese [http://www.hp.com/recycle.](http://www.hp.com/recycle)

- **1.** Odeberte či odpojte všechna bezpečnostní zařízení, která brání v otevření počítače.
- **2.** Vyjměte z počítače všechna vyjímatelná média, např. jednotku USB flash.
- **3.** Pomocí operačního systému počítač řádně vypněte a potom vypněte všechna externí zařízení.
- **4.** Odpojte napájecí kabel ze zásuvky a odpojte všechna externí zařízení.
	- **UPOZORNĚNÍ:** Systémová deska je pod napětím po celou dobu připojení počítače k zásuvce, bez ohledu na stav vypnutí počítače. Odpojte kabel napájení, abyste předešli poškození vnitřních součástek počítače.
- **5.** Odstraňte přístupový panel počítače.

**6.** Na systémové desce najděte baterii a držák baterie.

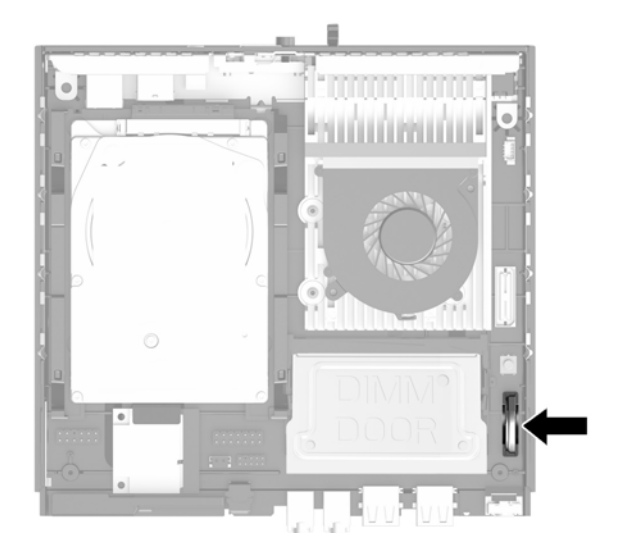

- **7.** Podle typu držáku baterie na systémové desce vyměňte na základě následujících pokynů baterii.
	- **POZNÁMKA:** Možná bude k vyjmutí a výměně baterie nutné použít malý nástroj, jako například pinzeta nebo ohýbací kleště.
		- **a.** Odtáhněte svorku (1), která baterii zajišťuje v držáku, směrem dozadu a zvedněte baterii z držáku (2).

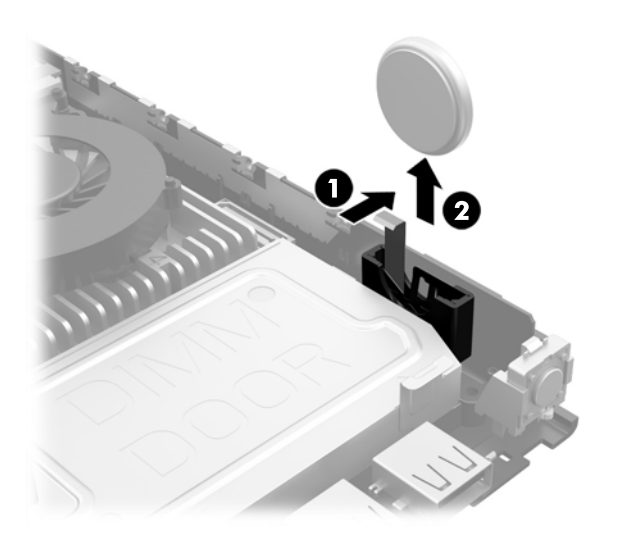

<span id="page-26-0"></span>**b.** Odtáhněte svorku (1) a zasuňte náhradní baterii do držáku (2).

**UPOZORNĚNÍ:** Ujistěte se, zda symbol **+** na baterii míří k vnějšímu okraji počítače.

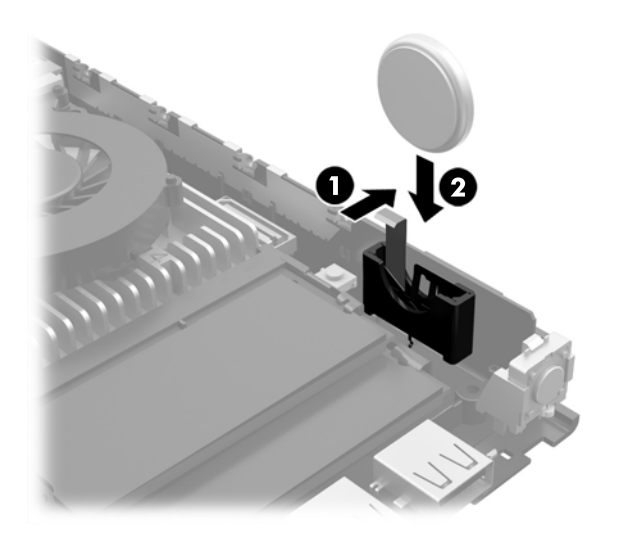

- **<sup>27</sup> POZNÁMKA:** Po výměně baterie proveďte následující kroky.
- **8.** Sejměte přístupový panel počítače.
- **9.** Zapojte napájecí kabel a zapněte počítač.
- **10.** Pomocí nástroje Computer Setup znovu nastavte datum a čas, hesla a všechna speciální nastavení systému.
- **11.** Zamkněte všechna bezpečnostní zařízení, která byla při sejmutí přístupového panelu počítače odpojená.

## **Instalace bezpečnostního zámku**

K zabezpečení počítače lze použít bezpečnostní zámky zobrazené níže a na následujících stranách.

## **Kabelový zámek**

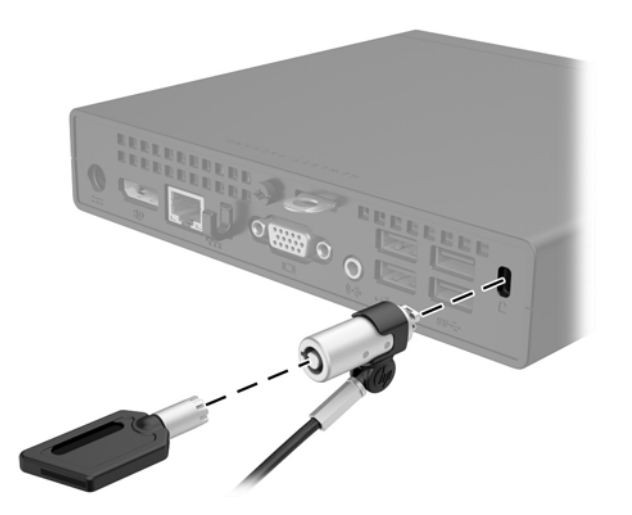

## <span id="page-27-0"></span>**Visací zámek**

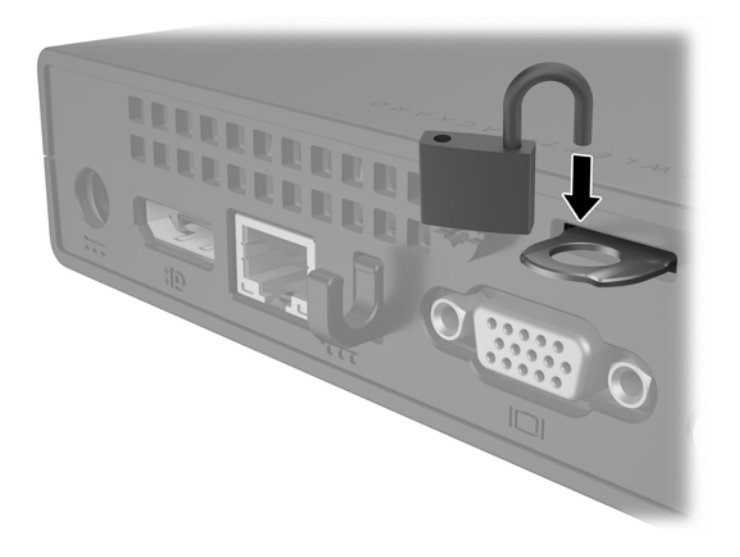

# **Montáž počítače**

Společnost HP doporučuje počítač montovat v orientaci výšku (tower), s tlačítkem napájení nahoře.

**UPOZORNĚNÍ:** Počítač nemontujte s porty I/O směrem k zemi.

Tento počítač disponuje na pravé straně čtyřmi montážními body. Tyto montážní body odpovídají normě VESA (Video Electronics Standards Association), která zajišťuje standardní montážní rozhraní pro ploché obrazovky (FD), například ploché monitory, ploché displeje a ploché televizory. Rychloupínací konzole HP Quick Release propojuje standardní montážní body VESA, takže vám umožňuje počítač připojit v různých orientacích.

**POZNÁMKA:** Při montáži k počítači použijte 15mm šrouby, dodané s rychloupínací konzolí HP Quick Release.

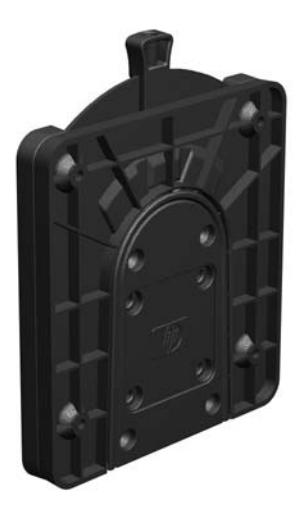

Instalace rychloupínací konzoly HP Quick Release:

**1.** Vyjměte čtyři šrouby z pravé strany počítače.

**2.** S použitím čtyř 15mm šroubů, přiložených v sadě montážního zařízení, připojte jednu stranu rychloupínací konzoly HP Quick Release k počítači, jak je znázorněno na následujícím obrázku.

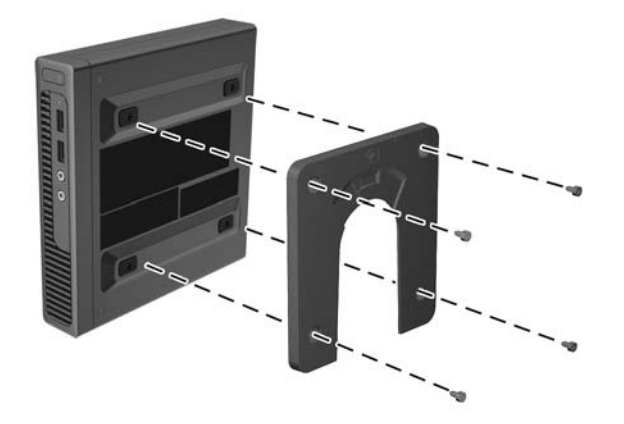

**3.** S použitím čtyř šroubů, přiložených v sadě montážního zařízení, připojte druhou stranu rychloupínací konzoly HP Quick Release k zařízení, na něž budete počítač montovat.

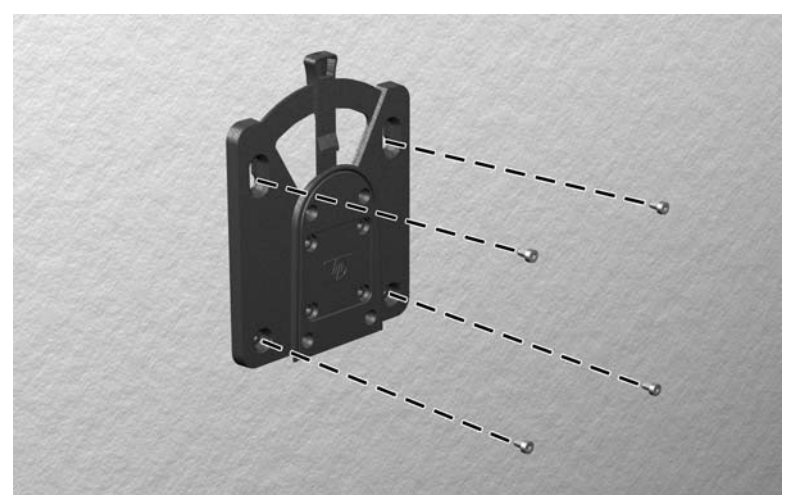

Dbejte na to, aby uvolňovací páčka mířila směrem nahoru.

<span id="page-29-0"></span>**4.** Tu stranu montážního zařízení, která je připojena k počítači (1) zasuňte do druhé strany montážního zařízení (2) na zařízení, na něž chcete počítač montovat. Bezpečné spojení poznáte podle slyšitelného "cvaknutí".

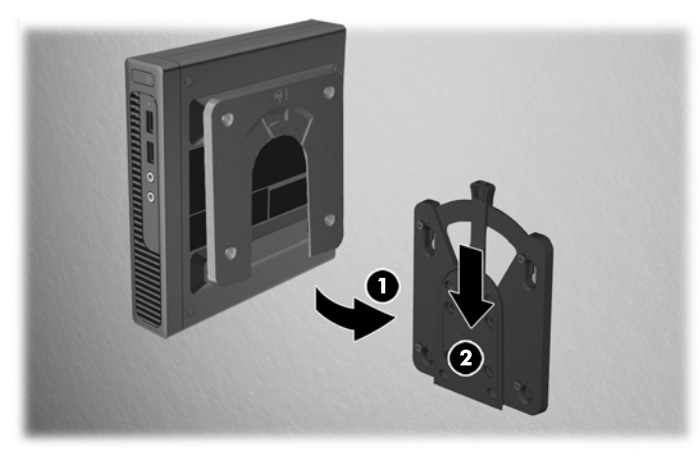

HP Quick Release se po připojení automaticky zajistí v poloze. Pro uvolnění počítače musíte jen posunout páčku na stranu.

## **Podporované montážní možnosti**

Následující ilustrace ukazuje některé z podporovaných montážních možností pro montážní držák.

● Na zadní straně plochého monitoru

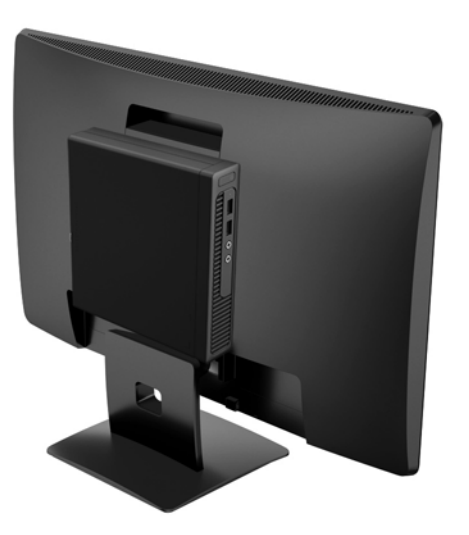

● Na zdi

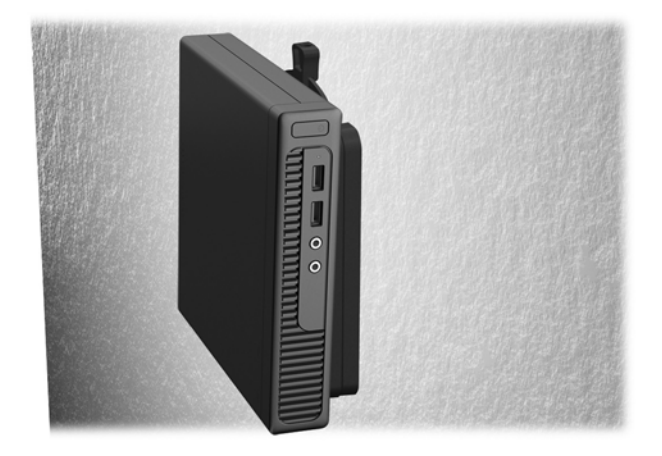

● Pod stolem, alespoň 2,5cm mezera

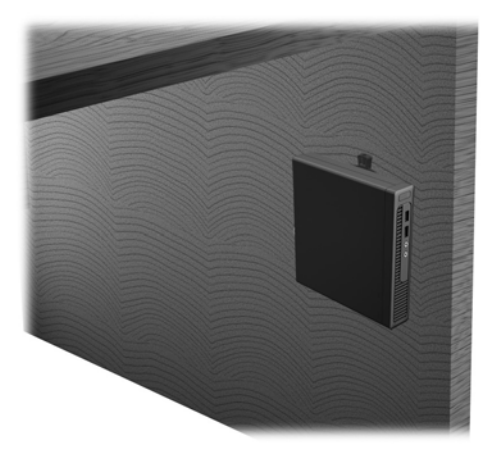

# <span id="page-31-0"></span>**A Elektrostatický výboj**

Elektrostatický výboj způsobený dotykem ruky nebo jiného vodiče může poškodit systémové desky nebo jiná zařízení citlivá na statickou elektřinu. Takové poškození může snížit životnost zařízení.

## **Ochrana proti poškození elektrostatickým výbojem**

Aby nedošlo k poškození elektrostatickou elektřinou, dodržujte následující opatření:

- Při přepravě a skladování uchovávejte součásti citlivé na statickou elektřinu v antistatických obalech a nedotýkejte se jich.
- Součásti uchovávejte v antistatických obalech až do vybalení na pracovištích s antistatickou ochranou.
- Před vybalením z antistatických obalů položte součásti na uzemněný povrch.
- Nedotýkejte se kolíků, vodičů ani obvodů.
- Při manipulaci se součástmi buďte vždy řádně uzemněni.

## **Metody uzemnění**

Existuje několik metod uzemnění. Při manipulaci se součástmi citlivými na statickou elektřinu nebo jejich instalaci použijte některé z následujících postupů:

- Použijte pásek na zápěstí spojený uzemňovacím kabelem s uzemněnou pracovní stanicí nebo počítačovou skříní. Zápěstní pásky jsou pružné řemínky, jejichž zemnicí kabely mají minimální odpor 1 megaohm +/– 10 %. Správného uzemnění dosáhnete nošením pásku přímo na kůži.
- Na pracovištích, kde se většinou stojí a chodí, použijte speciální pásky na kotníky, chodidla či boty. Pokud stojíte na vodivé podlaze nebo rozptylovacích podložkách, použijte antistatické pásky na obou nohou.
- Používejte vodivé pracovní nástroje.
- Používejte přenosnou sadu nástrojů se skládací podložkou pro rozptýlení elektrostatického náboje.

Nemáte-li k dispozici žádný z uvedených nástrojů pro řádné uzemnění, obraťte se na autorizovaného prodejce nebo poskytovatele služeb společnosti HP.

**2 POZNÁMKA:** Další informace související se statickou elektřinou můžete získat u autorizovaného prodejce nebo poskytovatele služeb společnosti HP.

# <span id="page-32-0"></span>**B Pokyny k použití počítače, běžná údržba a příprava k expedici**

## **Pokyny k použití počítače a běžná údržba**

Správná instalace a péče o počítač a monitor se řídí následujícími pokyny:

- Chraňte počítač před nadměrnou vlhkostí, přímým slunečním světlem a extrémním teplem nebo chladem.
- Počítač musí stát na pevné rovné ploše. Ponechejte po všech stranách skříně s větracími otvory a nad monitorem 10,2 cm odstup kvůli potřebné cirkulaci vzduchu.
- Nebraňte proudění vzduchu do počítače blokováním vzduchových otvorů. Neumísťujte klávesnici s vysunutými nožkami přímo před čelní část počítače v konfiguraci Desktop, protože byste tím také omezili proudění vzduchu.
- Nikdy nezapínejte počítač s odkrytým přístupovým panelem nebo jakýmkoli krytem rozšiřovacích slotů.
- Neskládejte počítače na sebe ani je neumísťujte vedle sebe natolik blízko, aby v prostoru mezi nimi proudil zahřátý vzduch z jejich ventilačního systému.
- Pokud má být počítač umístěn do samostatné přihrádky, musí mít přihrádka ventilační otvory pro přívod a odvod vzduchu a musí být dodrženy stejné provozní pokyny, které jsou uvedeny výše.
- Zabraňte vniknutí tekutin do počítače a klávesnice.
- Nezakrývejte ničím větrací otvory monitoru.
- V operačním systému nainstalujte nebo zapněte funkce řízení spotřeby nebo jiný software, včetně úsporného režimu.
- Před prováděním následujících činností počítač vždy vypněte:
	- Pokud chcete otřít vnější povrch počítače, použijte měkkou, navlhčenou prachovku. Při použití čisticích prostředků může dojít k poškození barvy nebo povrchu.
	- Občas vyčistěte všechny větrací otvory na všech stranách počítače. Vlákna, prach a jiné nečistoty je mohou zablokovat a omezit proudění vzduchu.

## <span id="page-33-0"></span>**Příprava k expedici**

Při přípravě počítače k přepravě postupujte podle těchto pokynů:

- **1.** Soubory z pevného disku zálohujte na externí paměťové zařízení. Zajistěte, aby nebyla záložní média při uložení nebo přepravě vystavena elektrickým či magnetickým impulzům.
	- **2** POZNÁMKA: Pevný disk se při vypnutí napájení systému automaticky zablokuje.
- **2.** Vyjměte a uschovejte veškerá vyměnitelná média.
- **3.** Vypněte počítač a externí zařízení.
- **4.** Odpojte napájecí kabel z elektrické zásuvky a potom od počítače.
- **5.** Odpojte součásti systému a externí zařízení od zdrojů napájení a potom od počítače.
- **POZNÁMKA:** Před přepravou počítače zkontrolujte, zda jsou všechny desky řádně usazeny a zajištěny v zásuvkách.
- **6.** Zabalte součásti systému a externí zařízení do původních nebo podobných obalů a dostatečným množstvím výplňového materiálu je zabezpečte před nárazy.

# <span id="page-34-0"></span>**C Usnadnění**

Společnost HP navrhuje, vydává a prodává produkty a služby, které může používat kdokoli, včetně lidé s postiženími, a to jak samostatně nebo s příslušnými pomocnými zařízeními.

# **Podporované pomocné technologie**

Produkty HP podporují širokou škálu pomocných technologií operačního systému a mohou být nakonfigurovány pro práci s dalšími pomocnými technologiemi. Pro získání dalších informací o pomocných funkcích použijte funkci hledání na svém zařízení.

**POZNÁMKA:** Pro další informace o konkrétních produktech pomocných technologií kontaktujte zákaznickou podporu tohoto produktu.

## **Kontakt zákaznické podpory**

My dostupnost našich produktů a služeb neustále vylepšujeme, a zpětnou vazbu od uživatelů uvítáme. Máteli s některým z produktů problém, nebo pokud nám chcete něco sdělit o funkcích usnadnění přístupu, které vám pomohly, kontaktujte nás od pondělí do pátku, od 6.00 do 21.00 horského času, na čísle (888) 259-5707. Pokud jste neslyšící nebo nedoslýchaví a používáte TRS/VRS/WebCapTel, se žádostmi o technickou podporu nebo pokud máte dotazy k usnadnění přístupu, kontaktujte nás telefonicky od pondělí do pátku, od 6.00 do 21.00 horského času na čísle (877) 656-7058.

# <span id="page-35-0"></span>**Rejstřík**

### **E**

elektrostatický výboj, ochrana [26](#page-31-0)

#### **I**

instalace baterie [19](#page-24-0) kryt počítače [9](#page-14-0) modulů SODIMM [16](#page-21-0) paměť [14](#page-19-0) pevný disk [11](#page-16-0)

### **K**

kryt počítače odmontování [7](#page-12-0) výměna [9](#page-14-0)

### **M**

metody uzemnění [26](#page-31-0) Moduly SODIMM, instalace [16](#page-21-0) montáž počítače [22](#page-27-0) možnosti montáže na zadní straně monitoru [24](#page-29-0) on zeď [24](#page-29-0) pod stolem [24](#page-29-0)

#### **N**

napájecí kabel, připojení [6](#page-11-0)

### **O**

odstranění baterie [19](#page-24-0) kryt počítače [7](#page-12-0)

### **P**

paměť instalace [14](#page-19-0) osazení zásuvky [15](#page-20-0) paměť, specifikace [14](#page-19-0) pevný disk instalace [11](#page-16-0) odmontování [11](#page-16-0) podpora přístupnosti [29](#page-34-0) podporované montážní možnosti [24](#page-29-0)

pokyny k použití počítače [27](#page-32-0) pokyny pro instalaci [5](#page-10-0) pokyny pro ventilaci [27](#page-32-0) přestavba na typ věž [10](#page-15-0) příprava k expedici [28](#page-33-0)

### **R**

rychlé uvolnění [22](#page-27-0) Rychloupínací konzole HP Quick Release [22](#page-27-0)

### **S**

součásti čelního panelu [2](#page-7-0) součásti zadního panelu [3](#page-8-0) specifikace paměti [14](#page-19-0)

#### **U**

umístění ID produktu [4](#page-9-0) umístění sériového čísla [4](#page-9-0) usnadnění [29](#page-34-0)

### **V**

vyjmutí pevný disk [11](#page-16-0) výměna baterie [19](#page-24-0)

### **Z**

zabezpečení kabelový zámek [21](#page-26-0) visací zámek [22](#page-27-0) zámky kabelový zámek [21](#page-26-0) visací zámek [22](#page-27-0)